# Kurzanleitung Elektronischer 2-Tarifzähler eBZ DD3

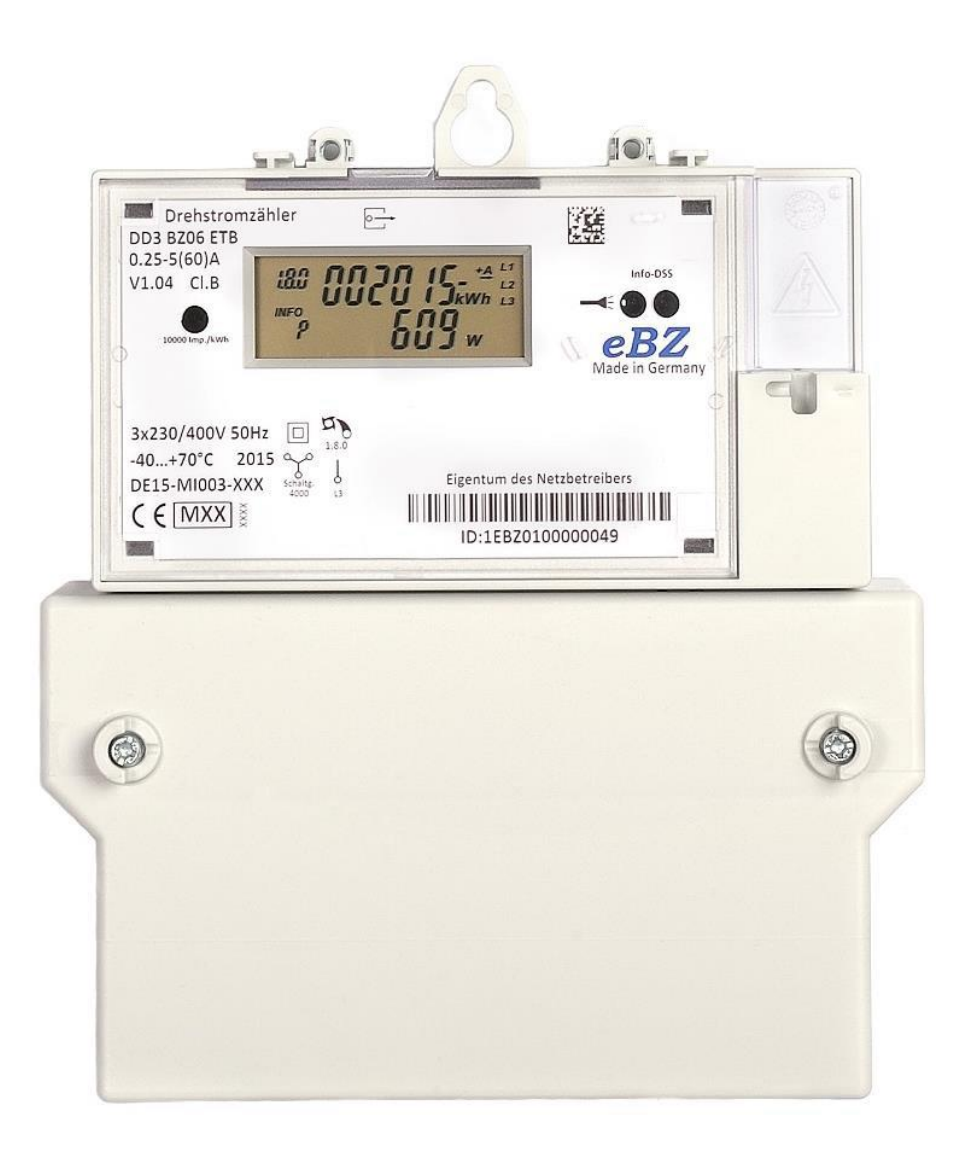

**FairNetz** 

### 1. Typenschild

Beispiel eines Typenschildes von einem DD3 Zähler

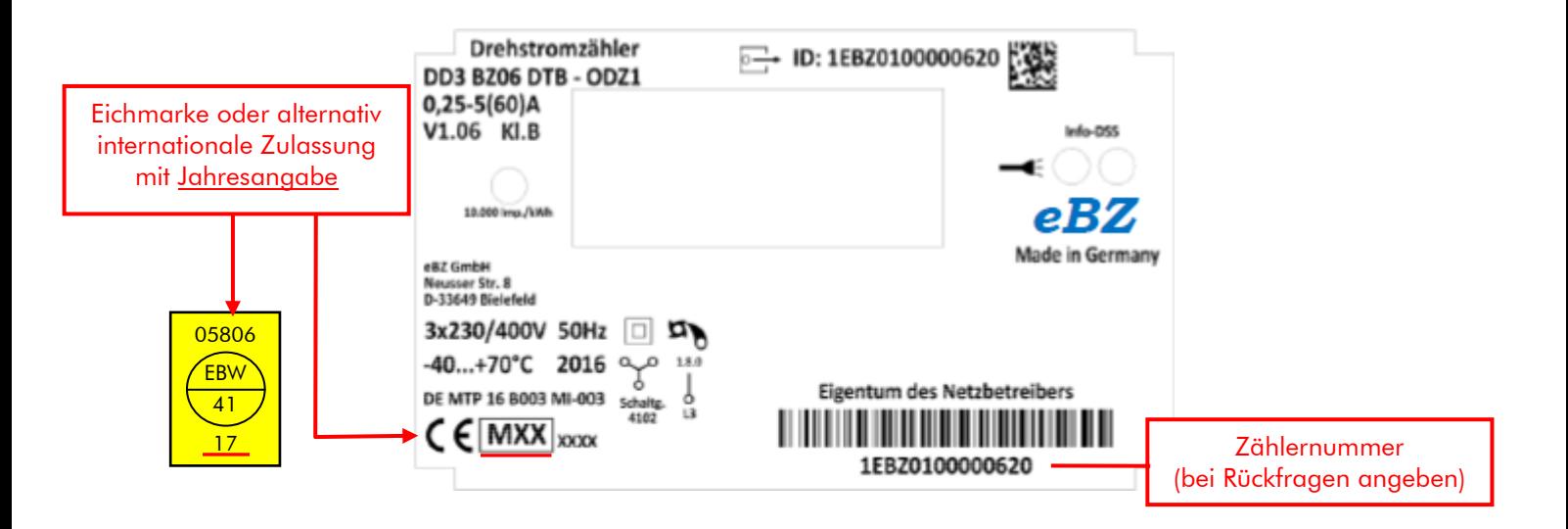

#### 2. Anzeigefenster

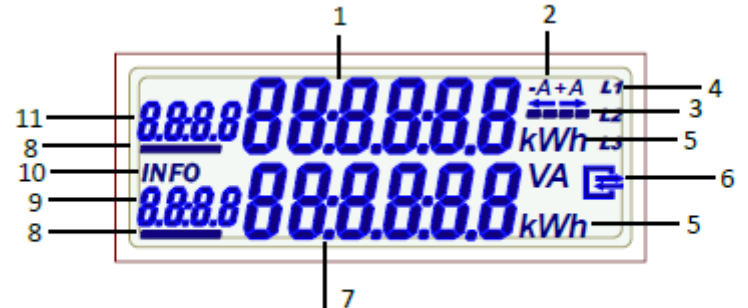

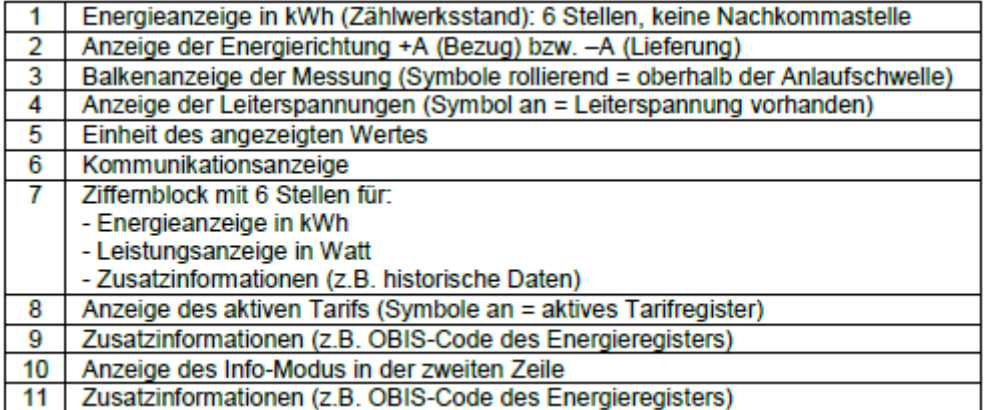

## **FairNetz**

#### 3. Anzeige der Betriebszustände

#### Hinweis:

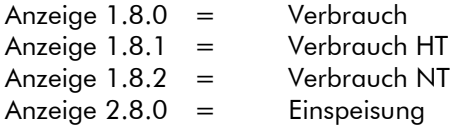

#### 3.1 Betriebsanzeige Bezugszähler

Anzeige Tarifloser Zähler Anzeige 2-Tarif-Zähler\*

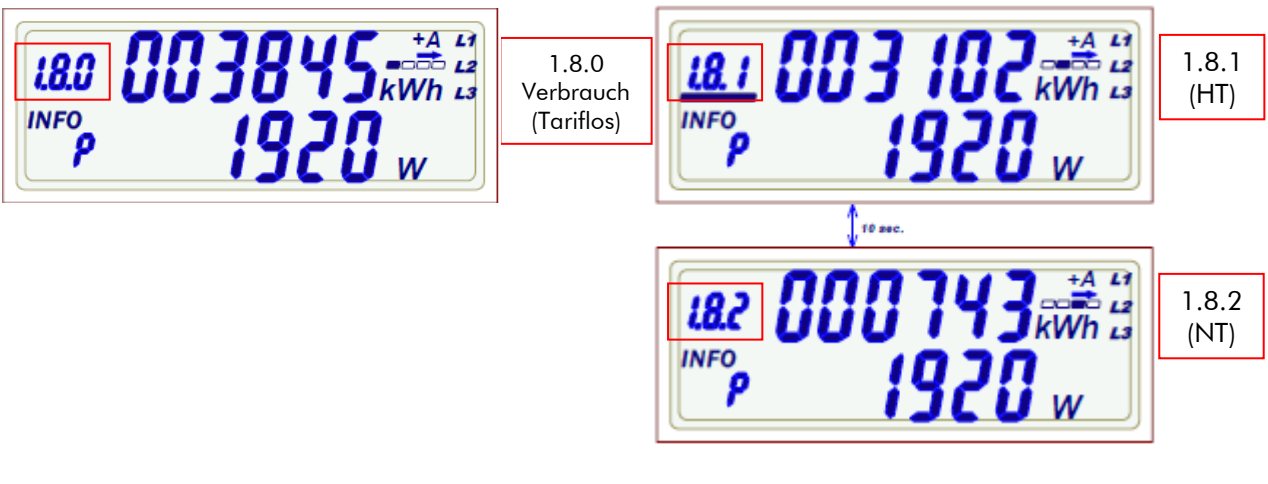

#### 3.2 Betriebsanzeige Zweirichtungszähler

Anzeige Tarifloser Zähler\* Anzeige 2-Tarif-Zähler\*

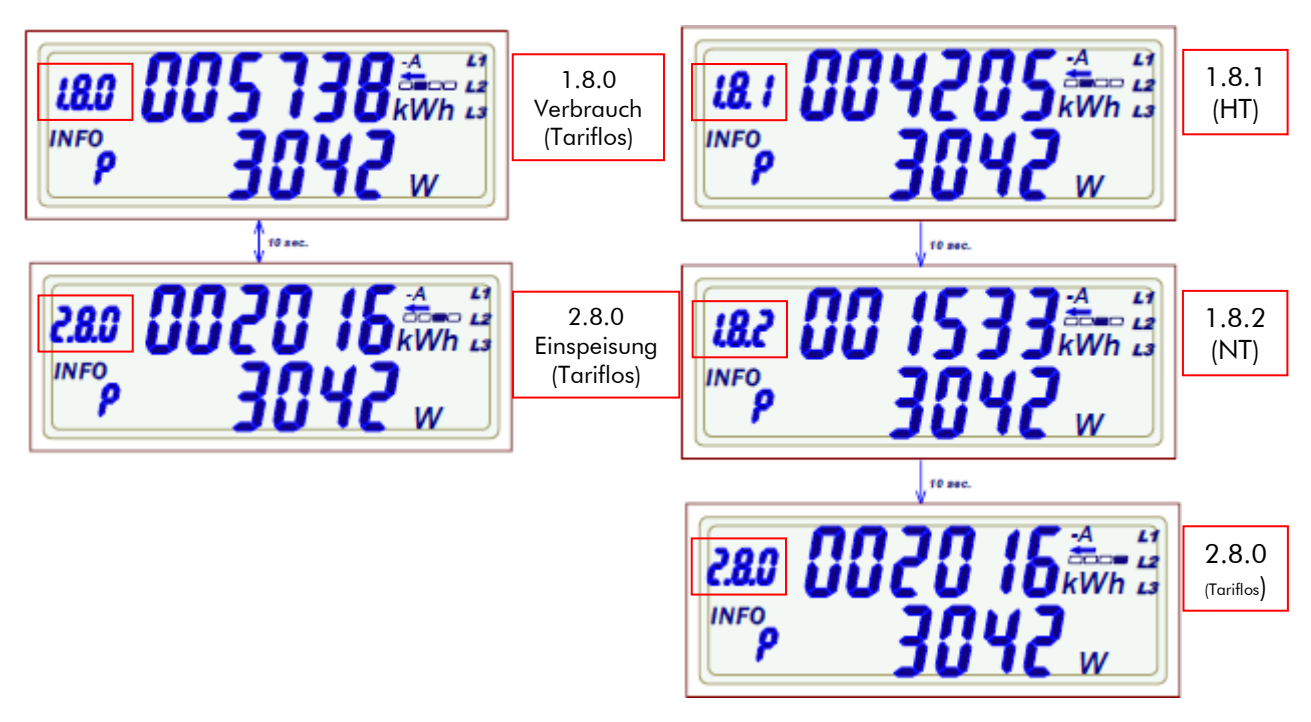

\*Anzeige wechselt alle 10s zwischen den vorhandenen Zählwerken (Tarifregister).

#### 4. Anzeige von Zusatzinformationen

#### 4.1 Infoanzeige

(Gilt für Bezugszähler und Zweirichtungszähler)

Anzeige der aktuellen Wattzahl.

(Die Anzeige ergibt sich aus dem Ergebnis des verbrauchten und eingespeisten Stromes)

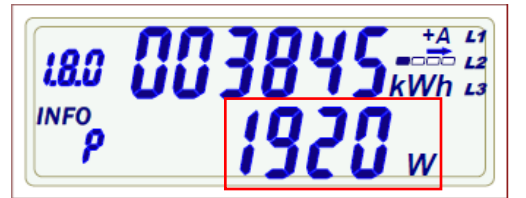

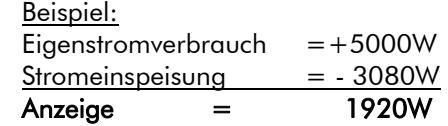

#### 4.2 Fehleranzeige

Der Zähler besitzt eine interne Fehlerüberwachung. Stellt der Zähler ein Fehler fest, wird im Display ein Fehlercode abwechselt mit dem Zählerstand angezeigt.

#### Anzeige Fehlerbeschreibung:

FF01 Hardwarefehler FF02 Parameterfehler FF03 Energie-Speicher fehlerhaft

Bitte informieren Sie uns unverzüglich, wenn Sie einen Fehler feststellen unter E-Mail: [zaehlertechnik@fairnetzgmbh.de](mailto:zaehlertechnik@fairnetzgmbh.de) oder Tel.: 0800/582-3588.

Weitere Informationen zu Ihrem Zähler finden Sie auf unserer Homepage www.fairnetzgmbh.de.